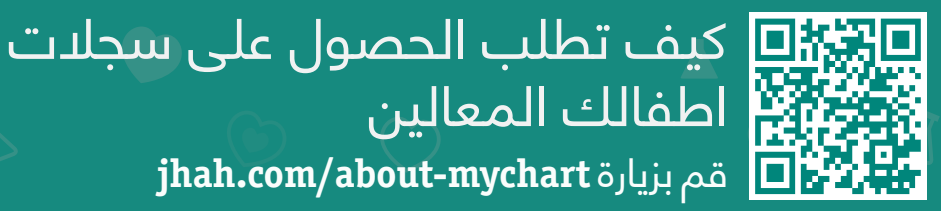

**jhah.com/about-mychart** بزيارة قم

.1 بعد التسجيل في ماي تشارت، اختر القائمة وابحث عن **.MyChart Family Access Request**

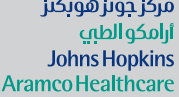

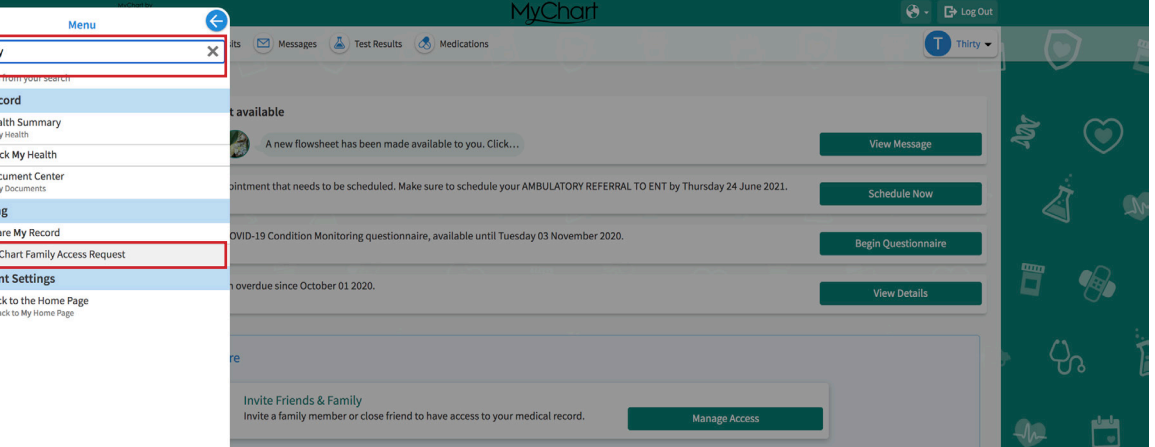

.2 أكمل الحقول المطلوبة في النموذج واضغط **Submit**.

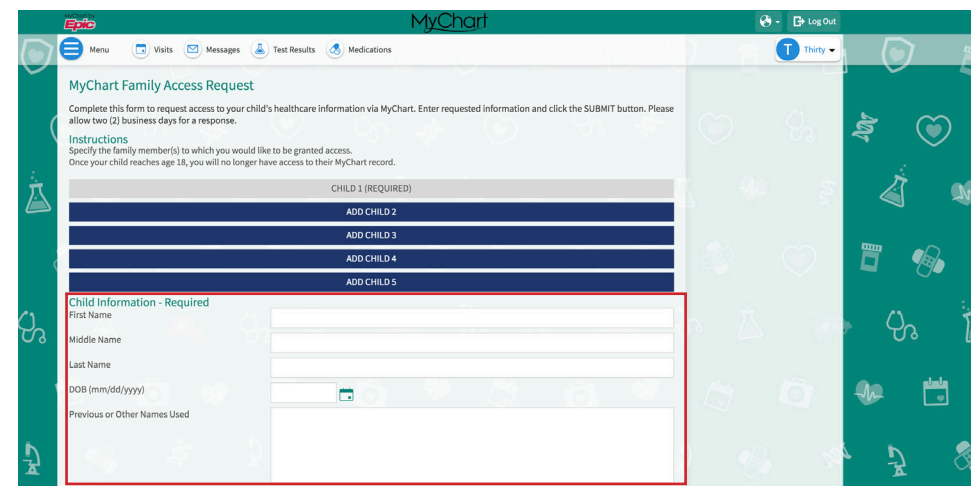

3. بعد ان يتم تنفيذ طلبك من قبل موظفي المركز، سترى ايقونة جديدة في المرة القادمة عندما تقوم بالدخول إلى حسابك في ماي تشارت.

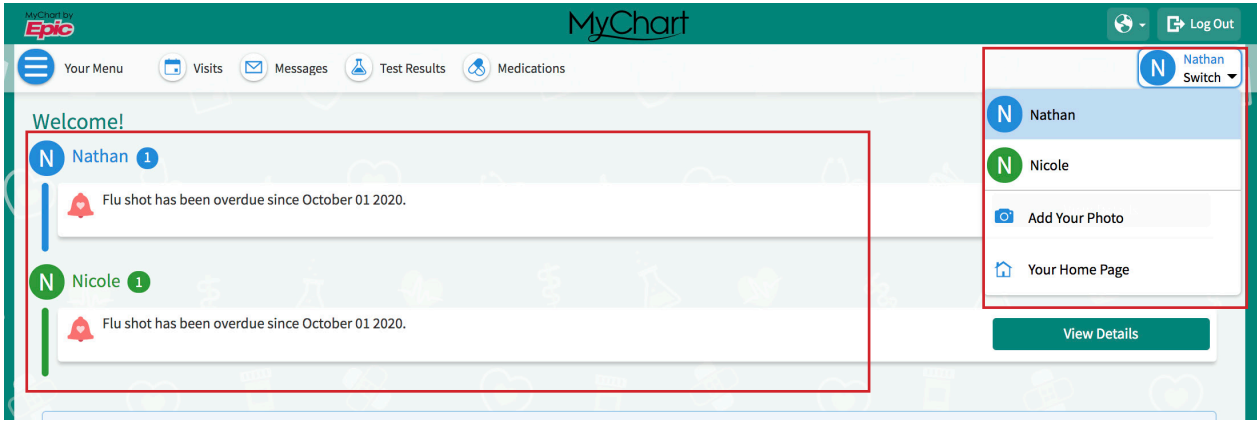